# **Chapter 1: Security and Networking**

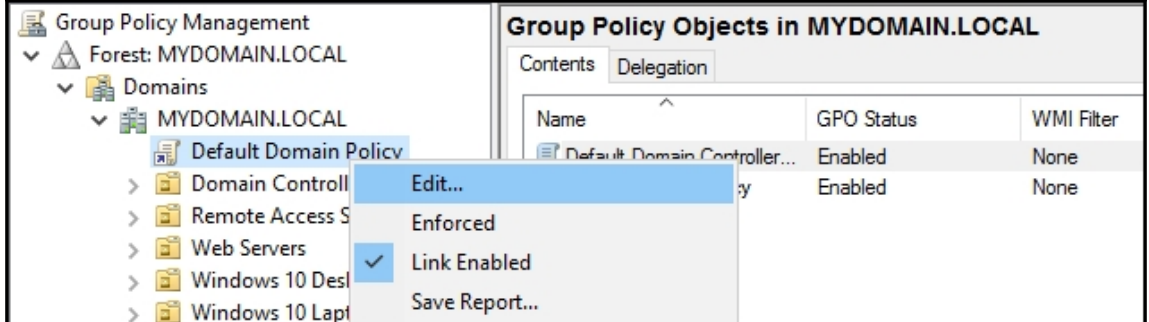

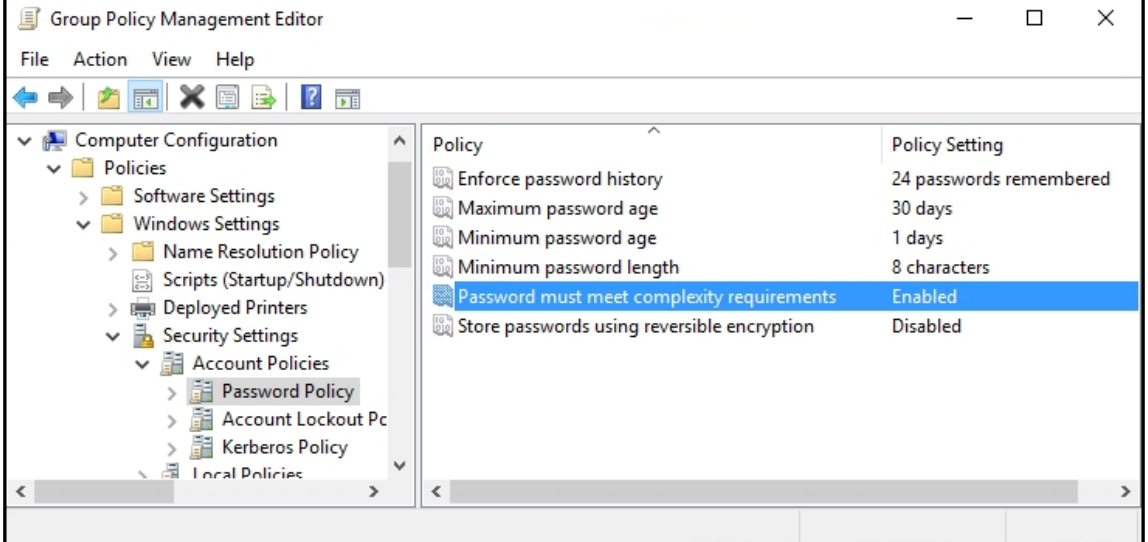

Your password has expired. To change the password, click OK, return to the lock screen, click Switch user, and then sign in.

OK

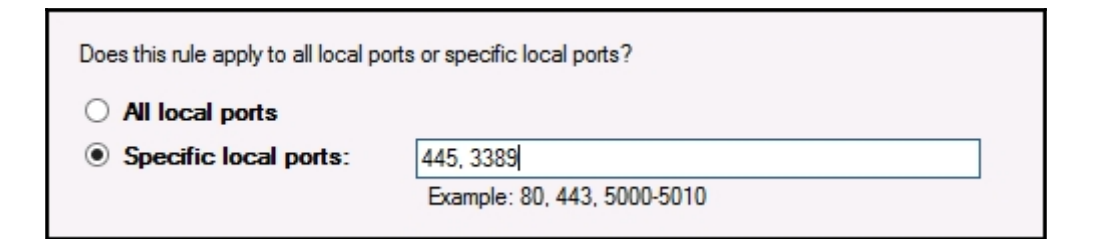

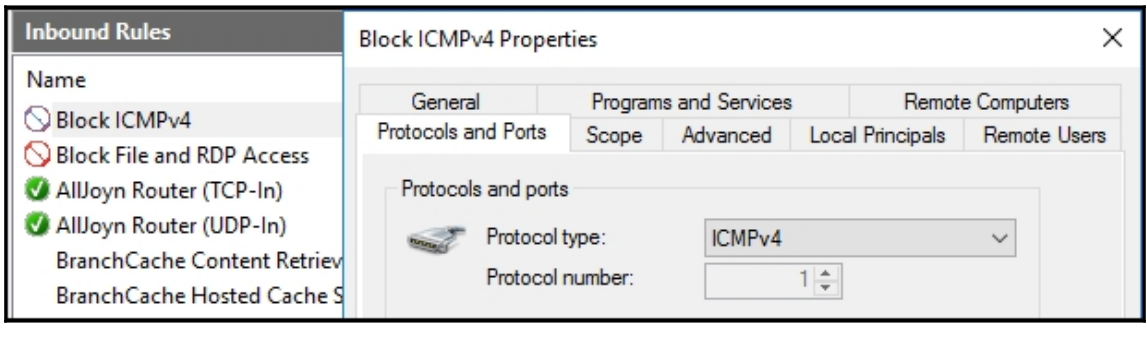

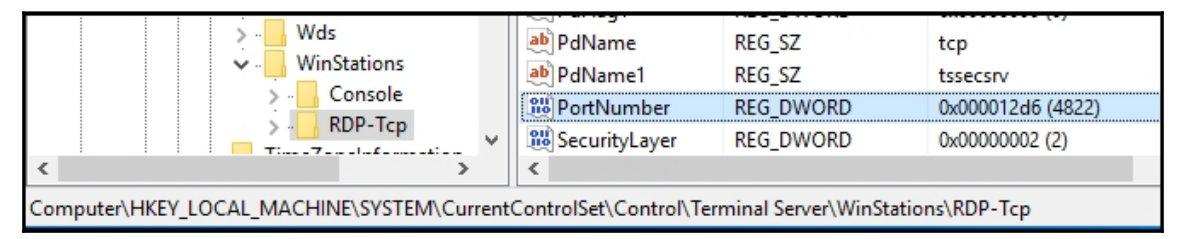

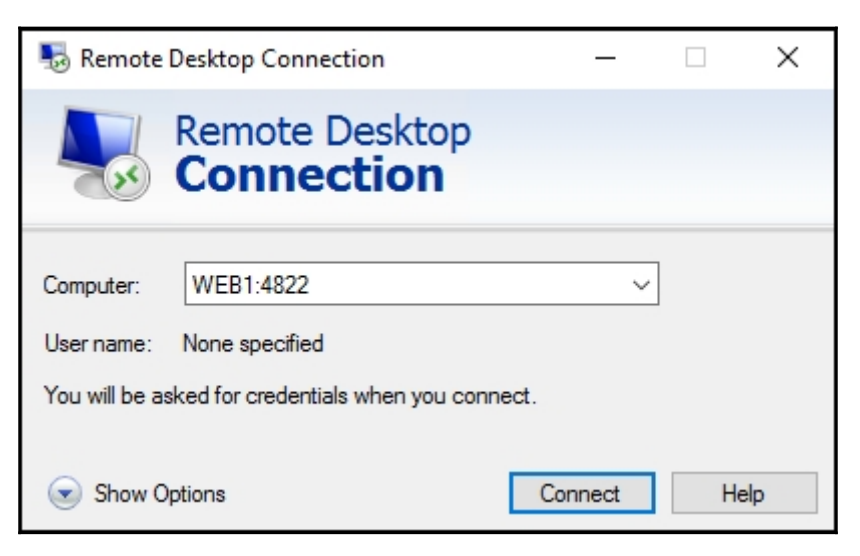

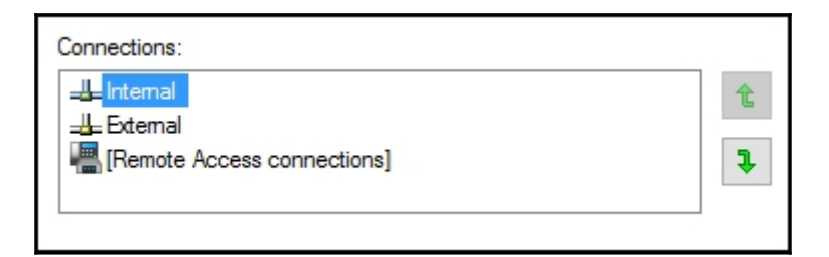

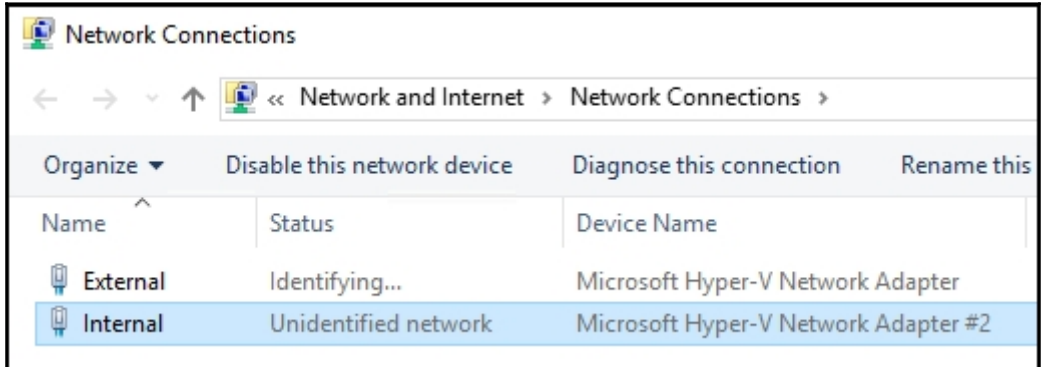

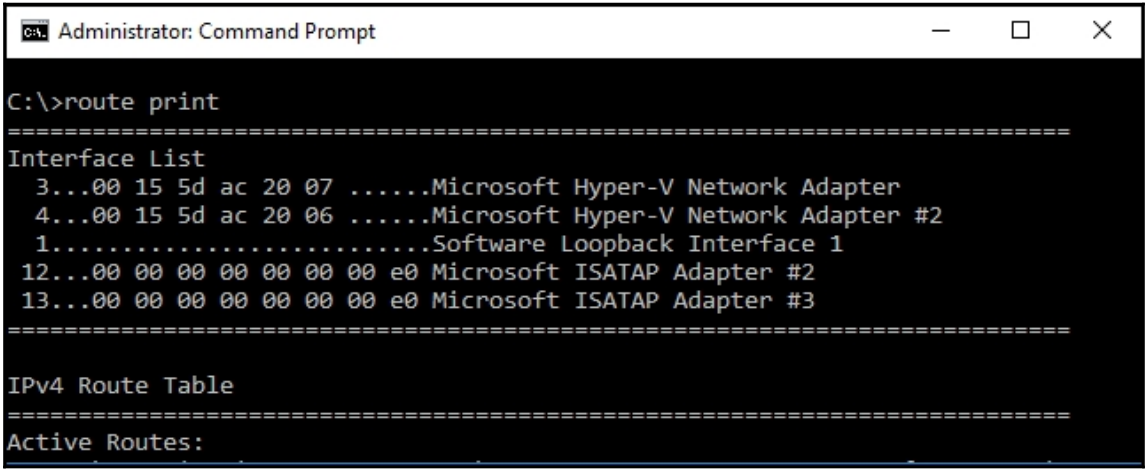

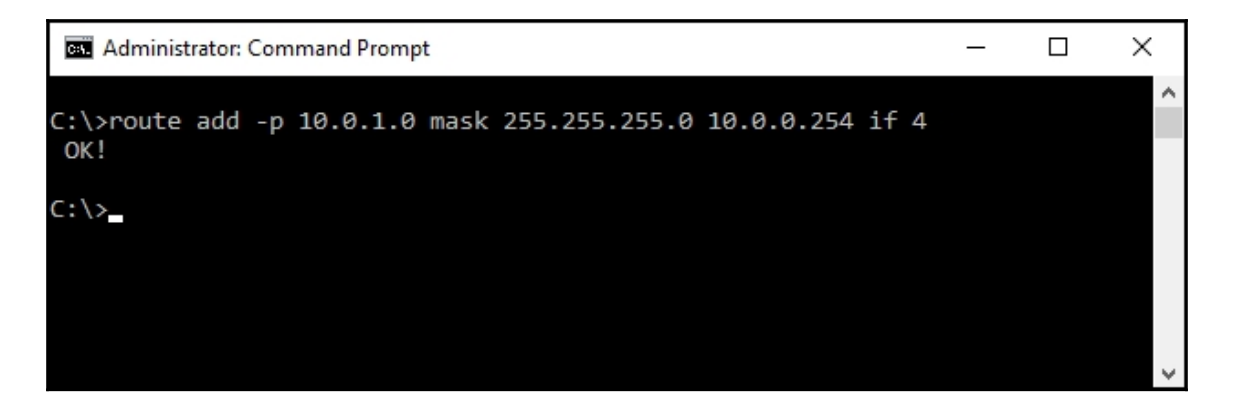

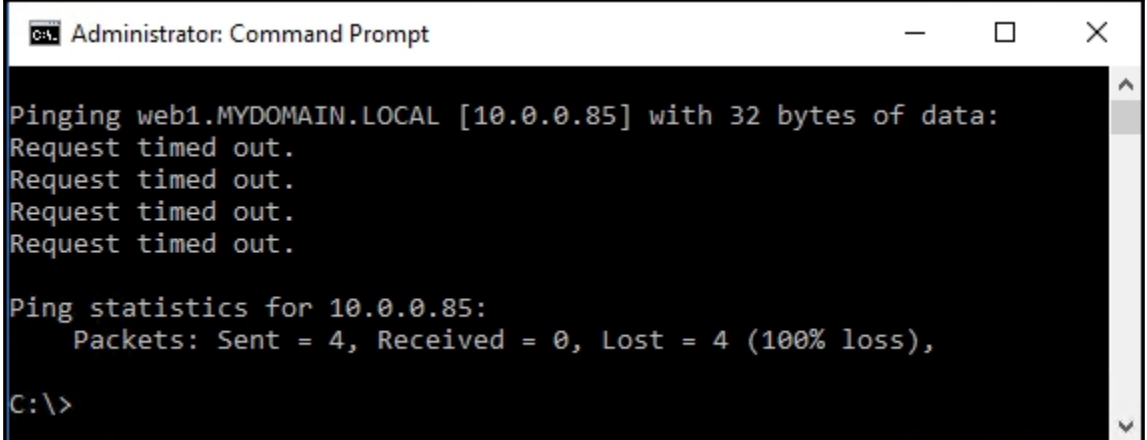

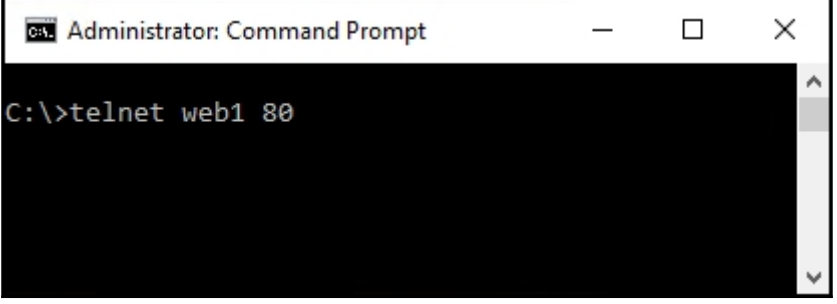

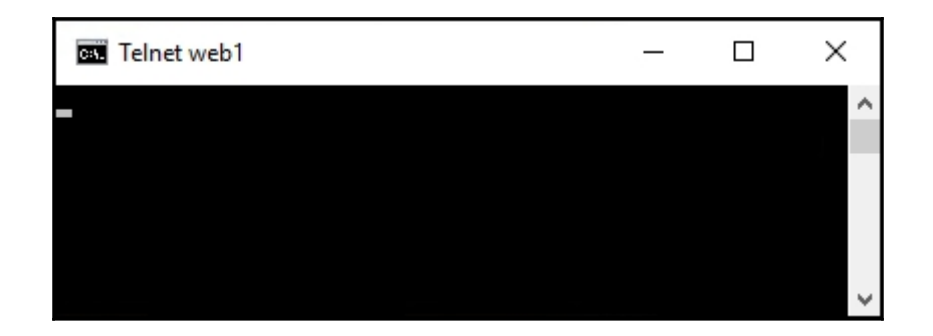

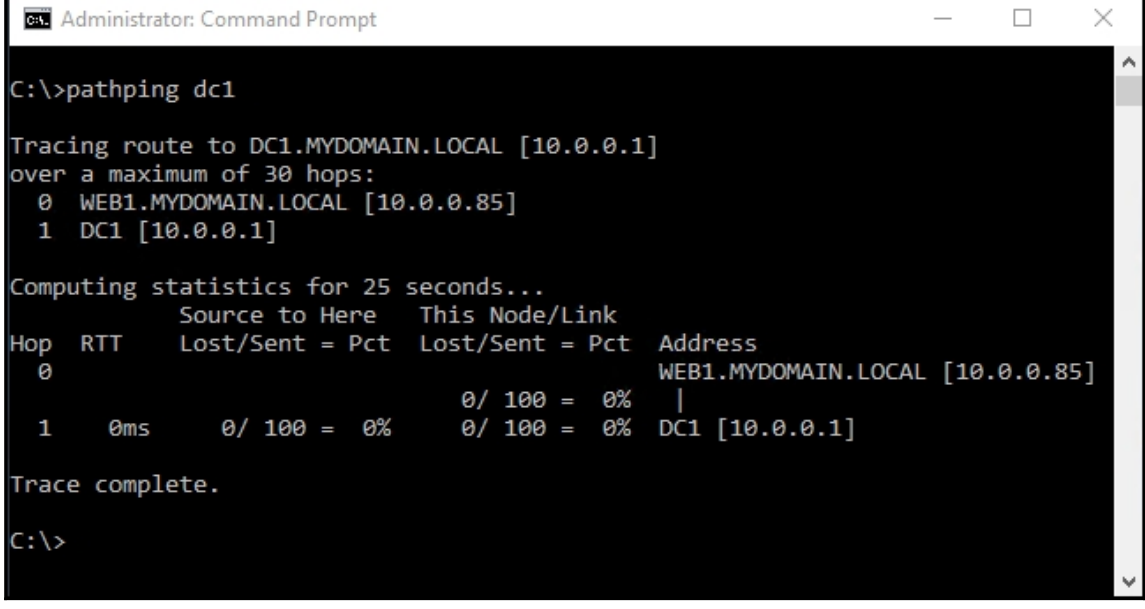

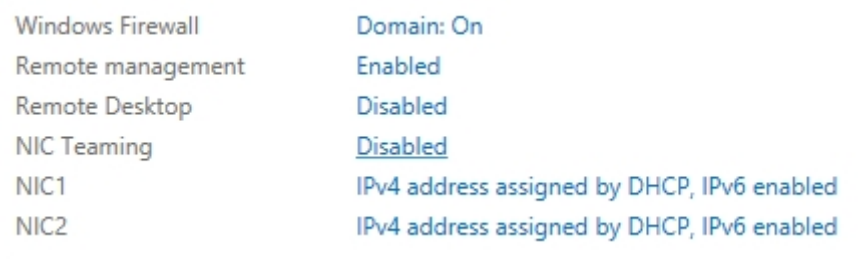

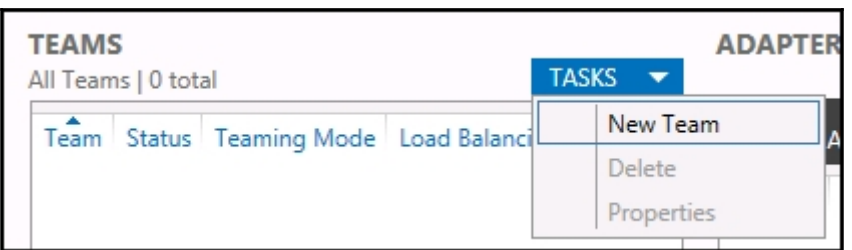

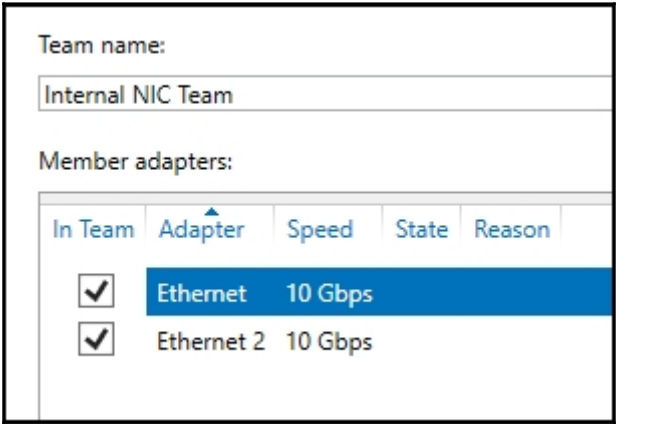

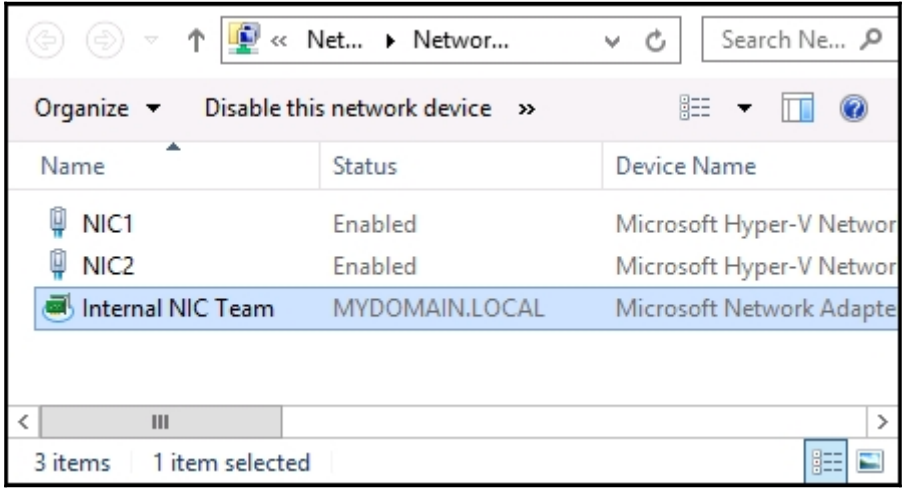

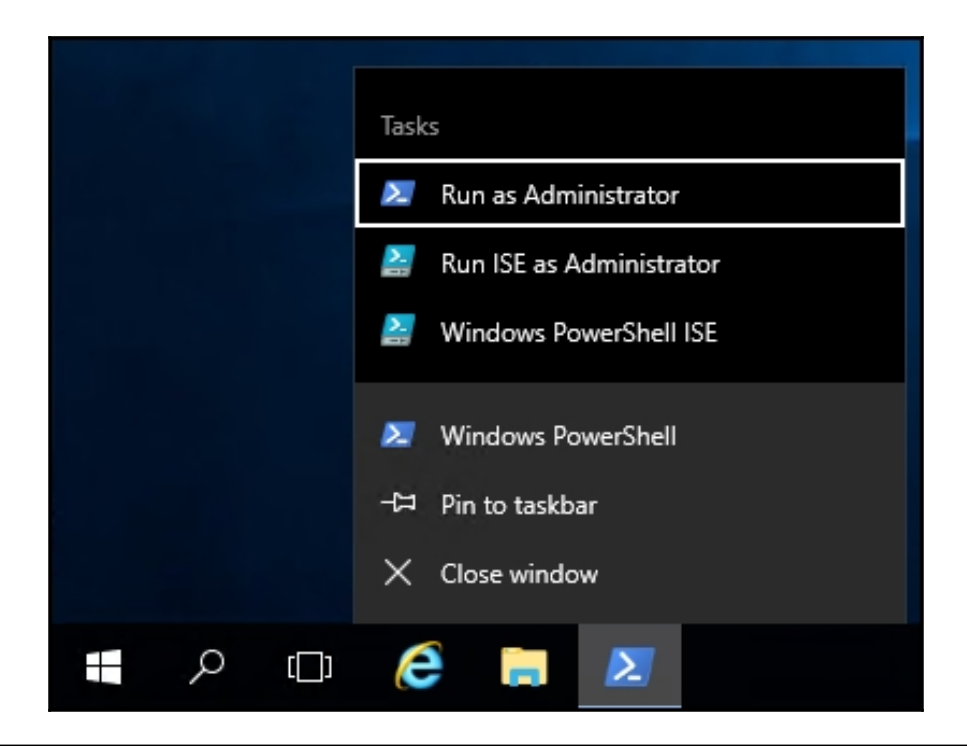

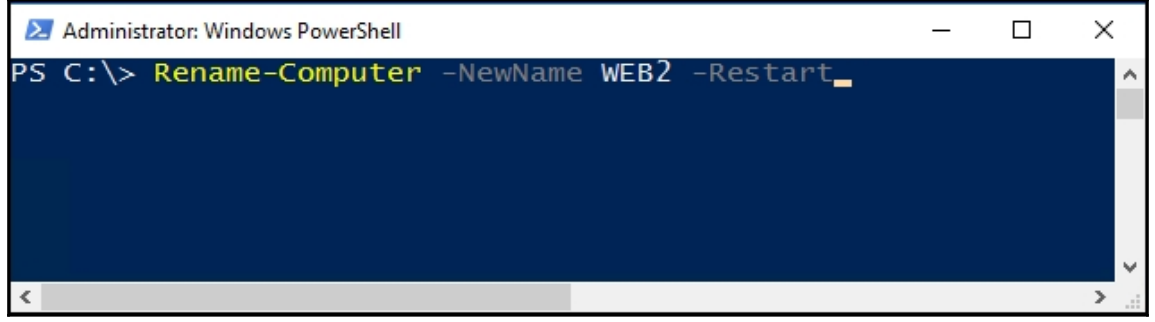

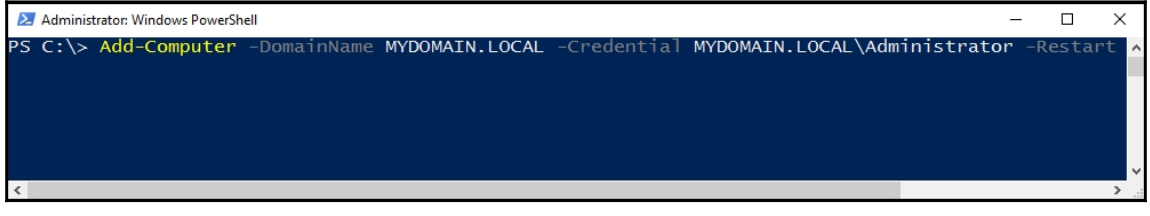

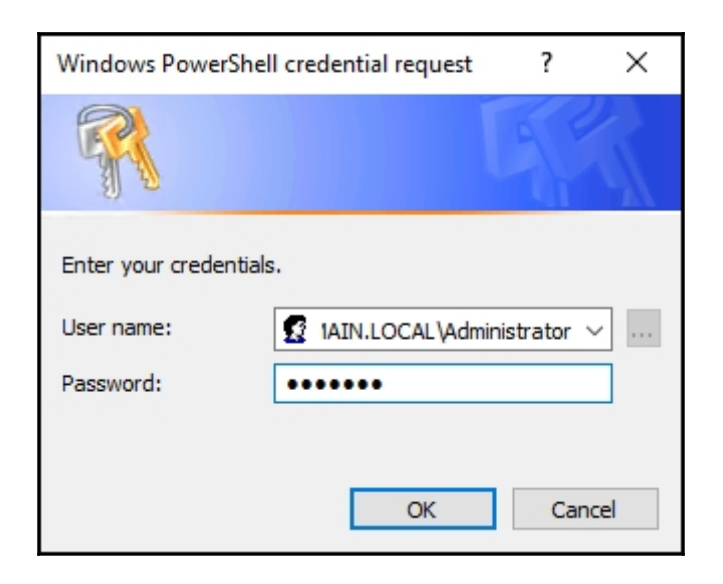

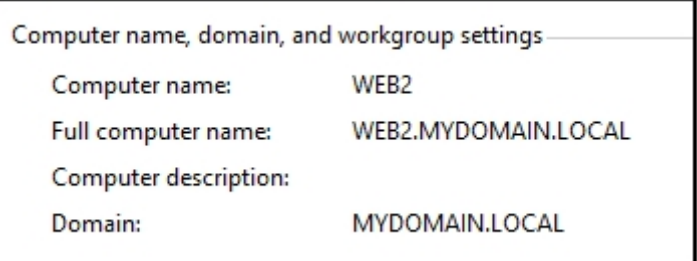

## Select the operating system you want to install

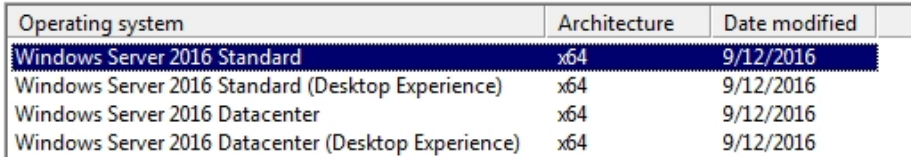

 $\mathbf{x}$ 

#### Description:

This option (recommended) reduces management and servicing by installing only what is needed to run most server roles and applications. It does not include a GUI, but you can fully manage the server locally or remotely with Windows PowerShell or other tools. For more details see "Windows Server Installation Options."

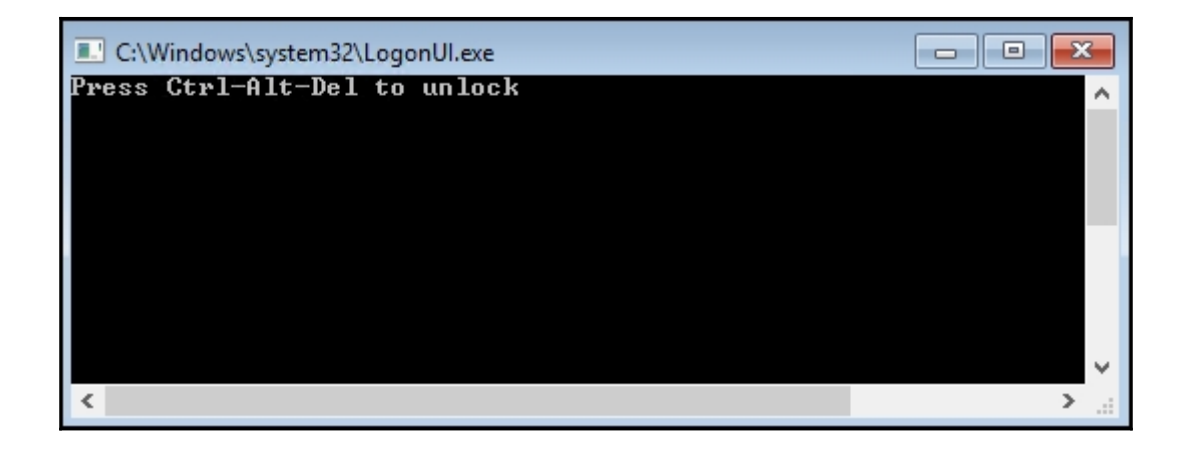

 $\Box$   $\Box$   $\mathbf{x}$ Administrator: C:\Windows\system32\cmd.exe - powershell C:\>powershell Windows PowerShell Copyright (C) 2016 Microsoft Corporation. All rights reserved. PS C:\> Rename-Computer CORE1

 $\overline{\mathbf{v}}$ 

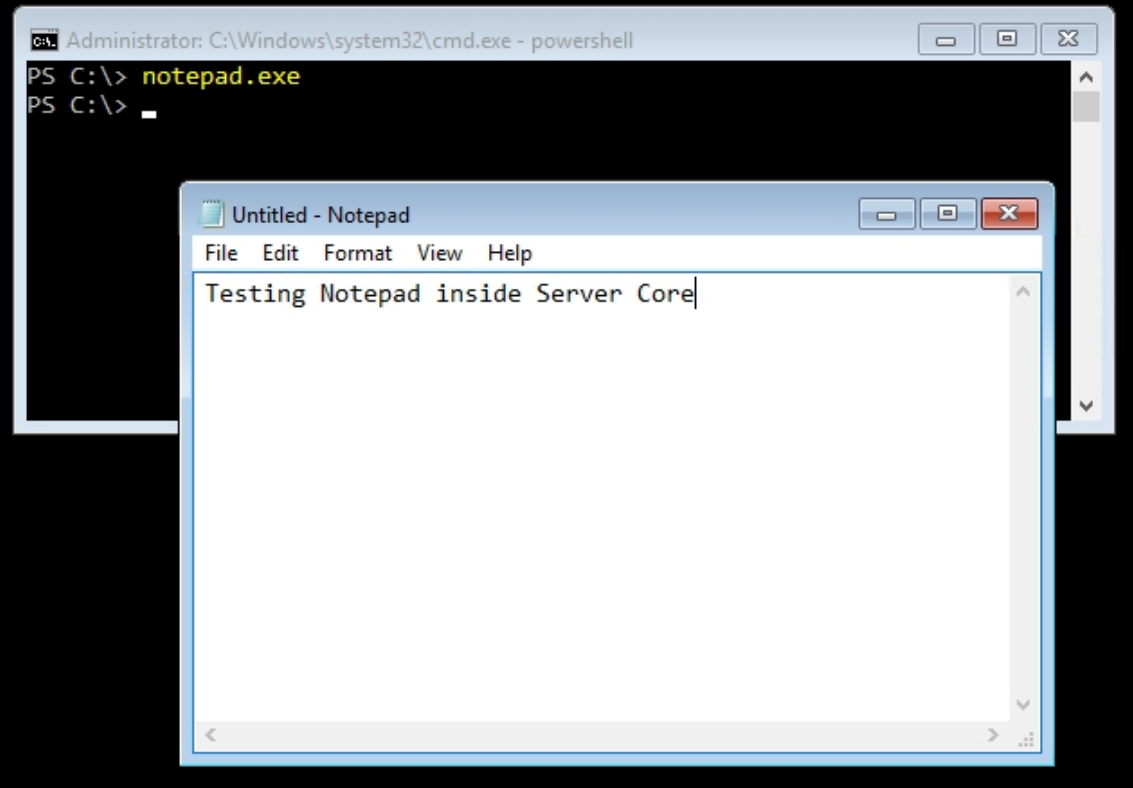

# **Chapter 2: Working with Certificates**

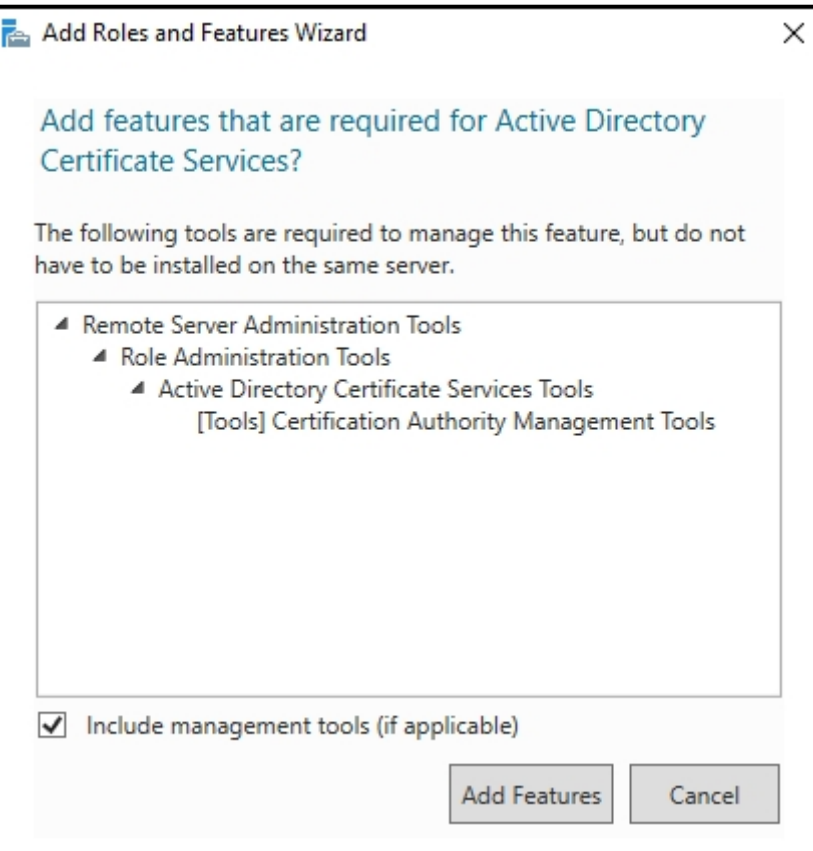

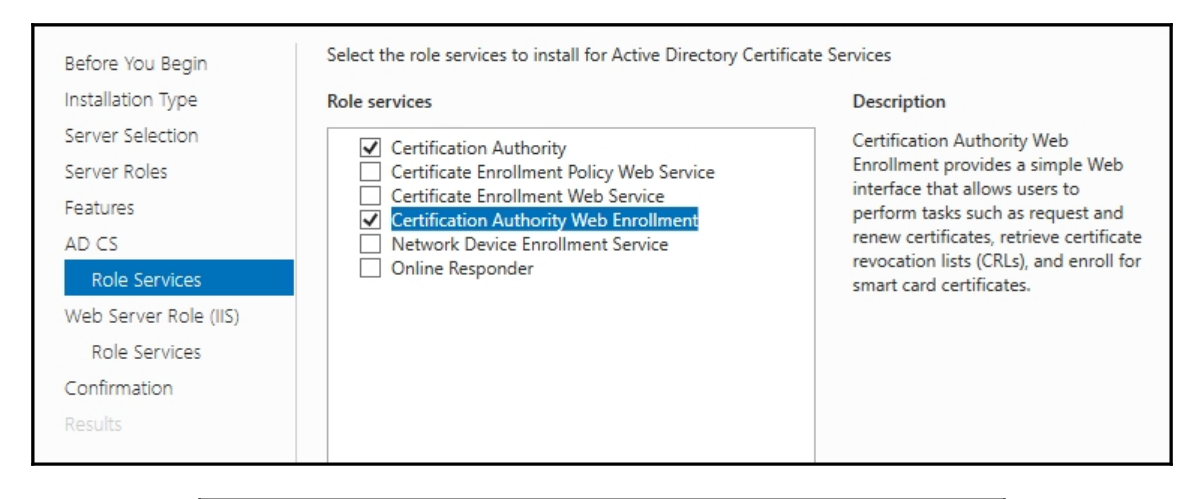

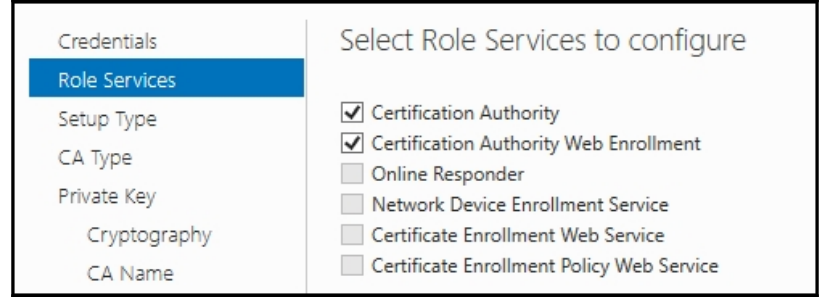

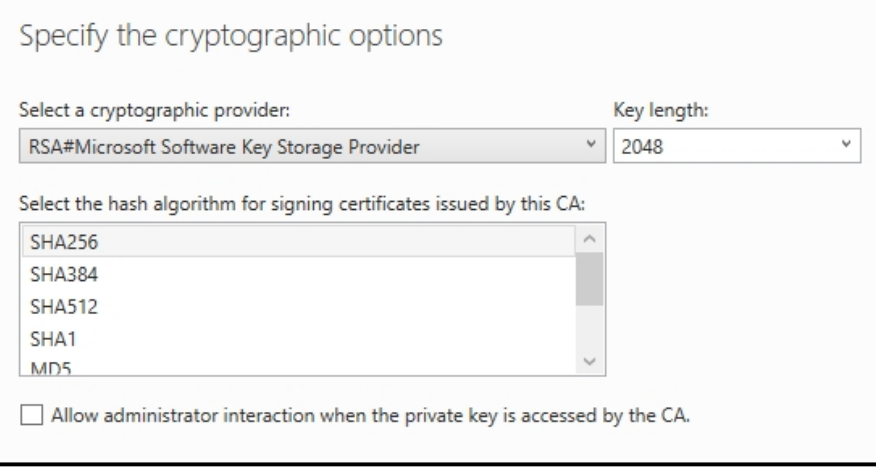

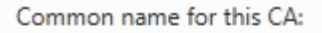

MyDomain-CertServer

Distinguished name suffix:

DC=MYDOMAIN, DC=LOCAL

Preview of distinguished name:

CN=MyDomain-CertServer,DC=MYDOMAIN,DC=LOCAL

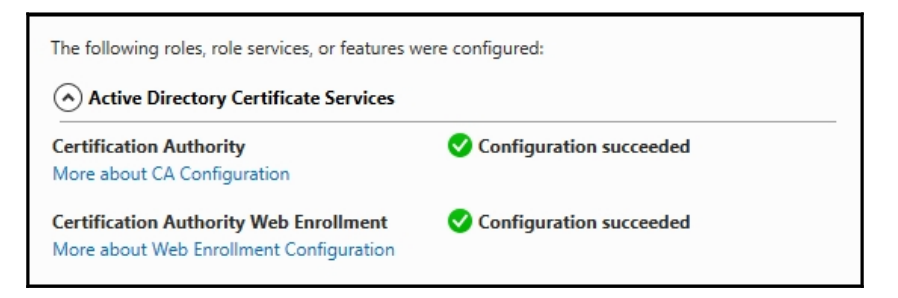

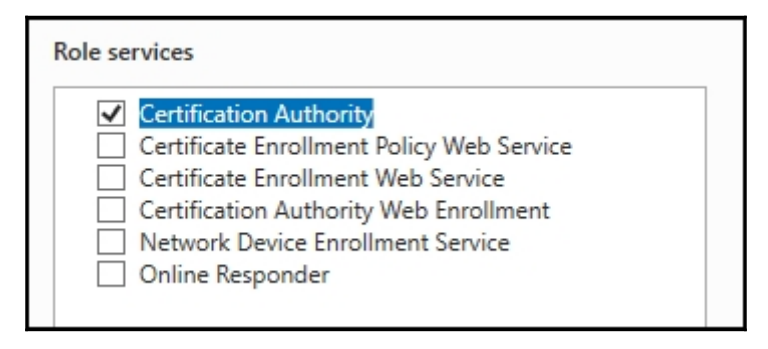

### **Enterprise CA**

Enterprise CAs must be domain members and are typically online to issue certificates or certificate policies.

## ○ Standalone CA

Standalone CAs can be members or a workgroup or domain. Standalone CAs do not require AD DS and can be used without a network connection (offline).

## O Root CA

Root CAs are the first and may be the only CAs configured in a PKI hierarchy.

## Subordinate CA

Subordinate CAs require an established PKI hierarchy and are authorized to issue certificates by the CA above them in the hierarchy.

Common name for this CA:

MyDomain-SSLCertServer

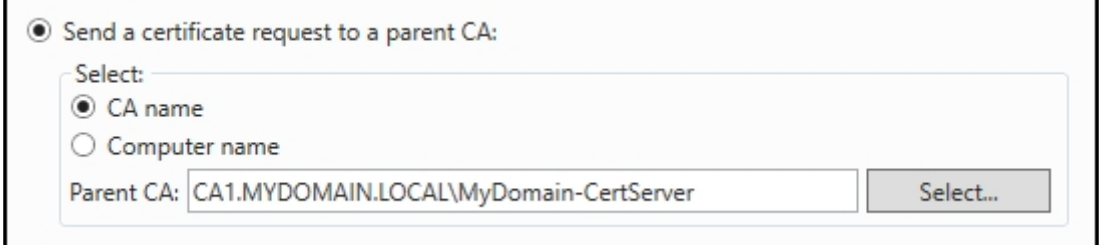

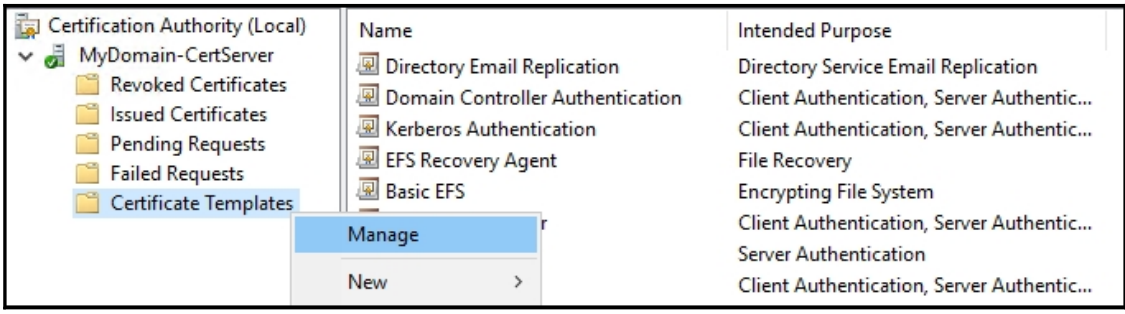

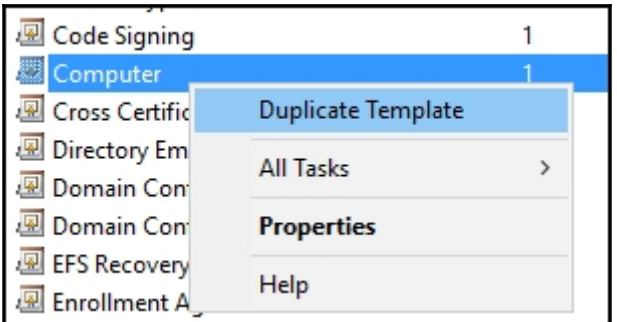

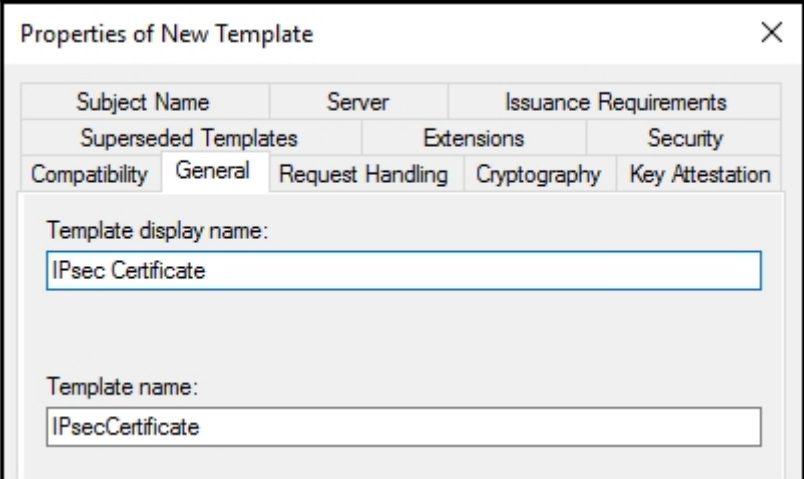

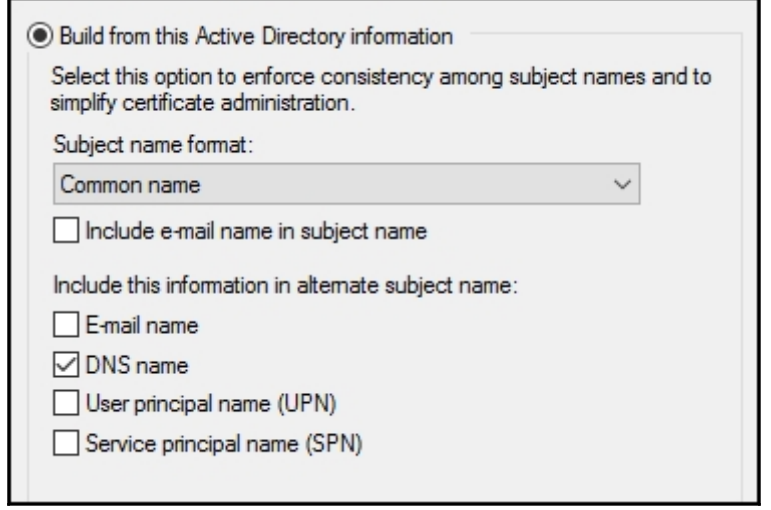

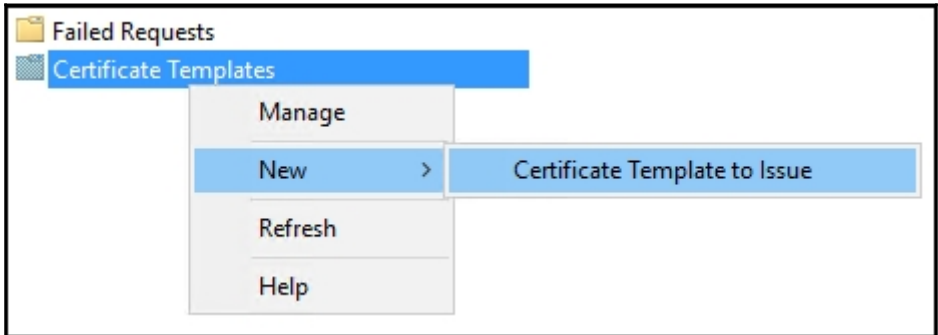

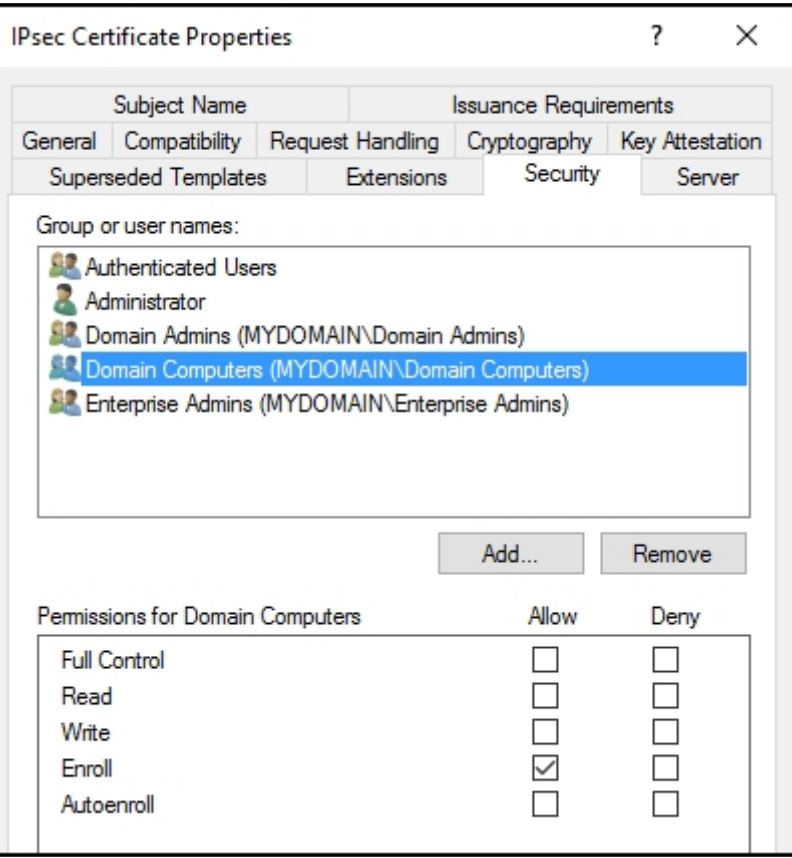

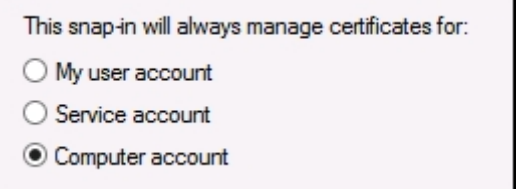

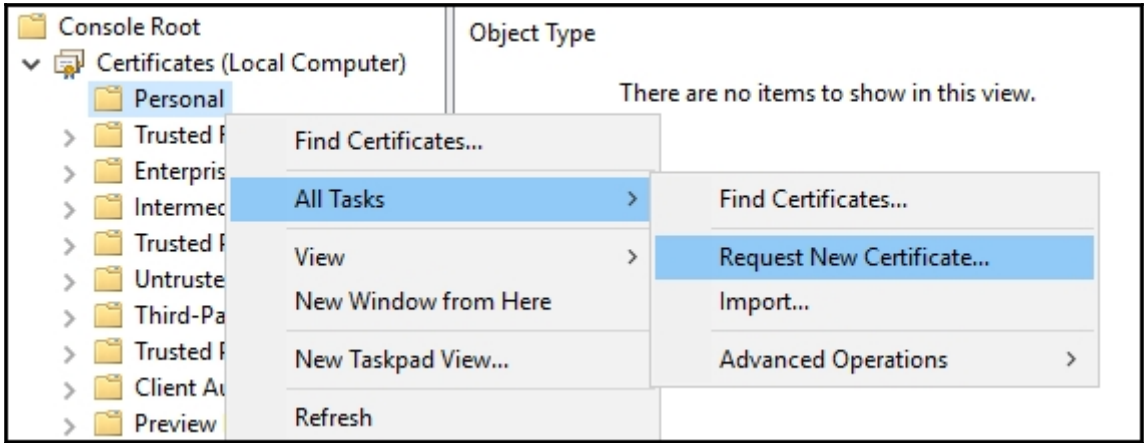

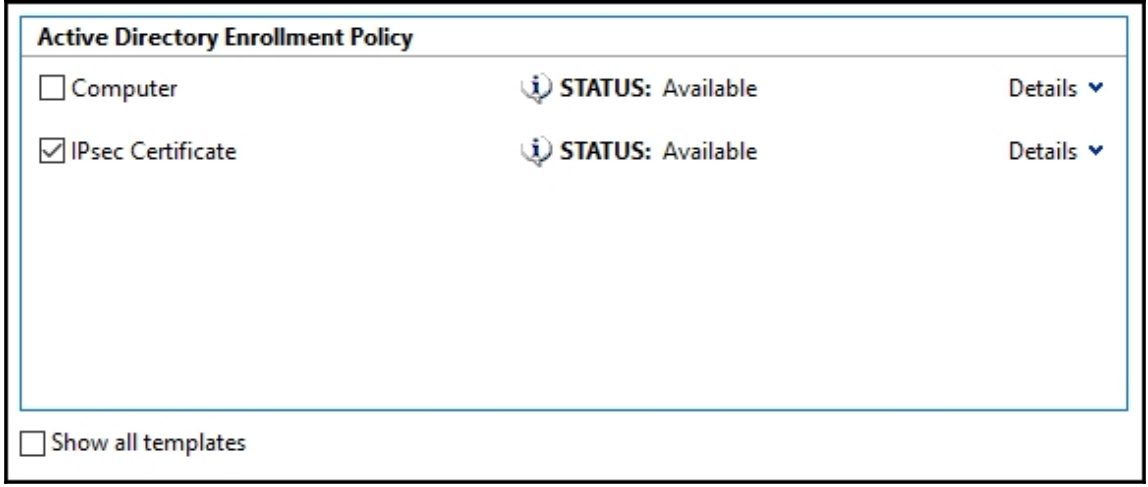

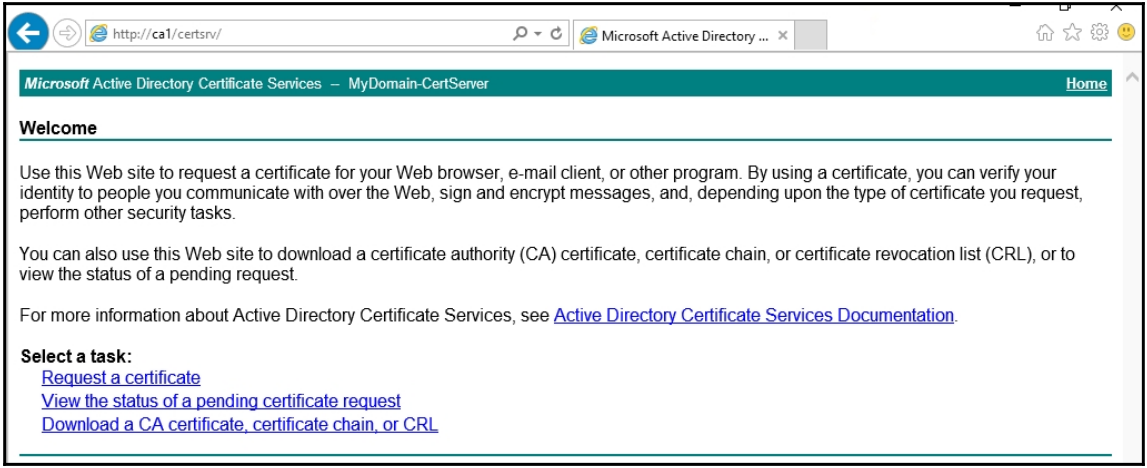

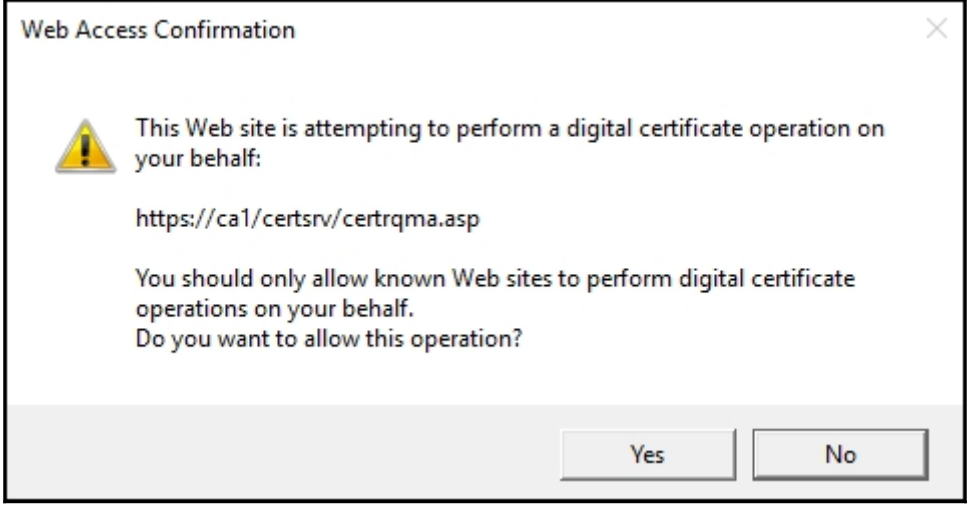

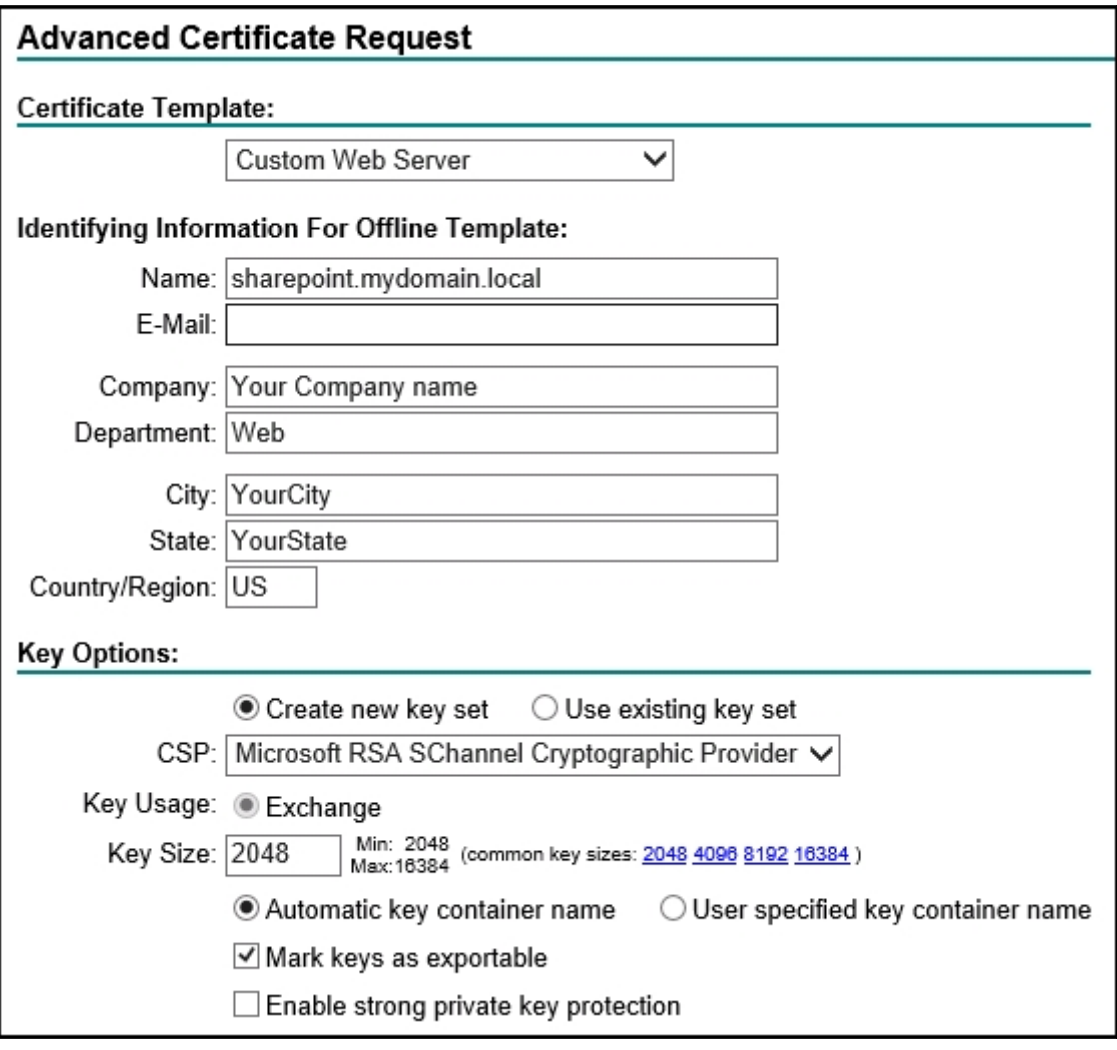

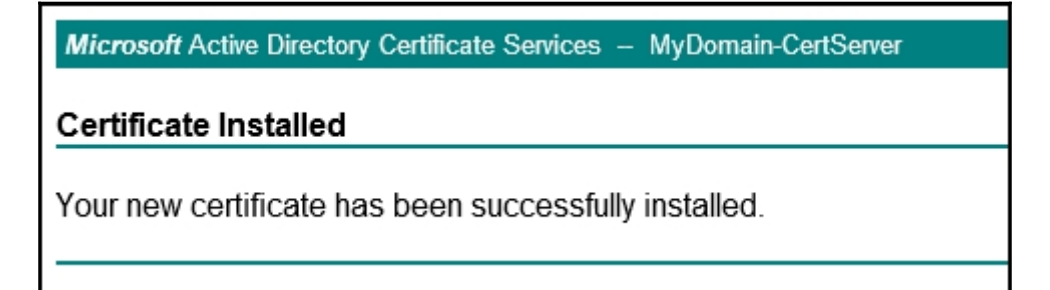

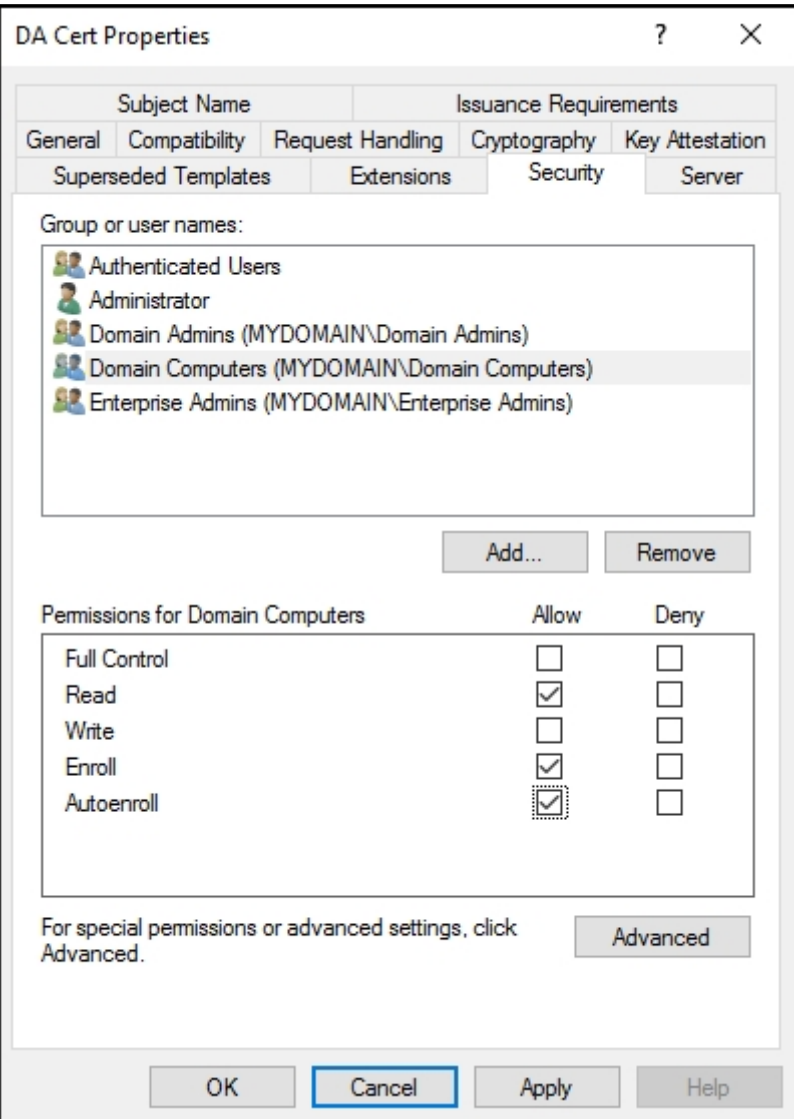

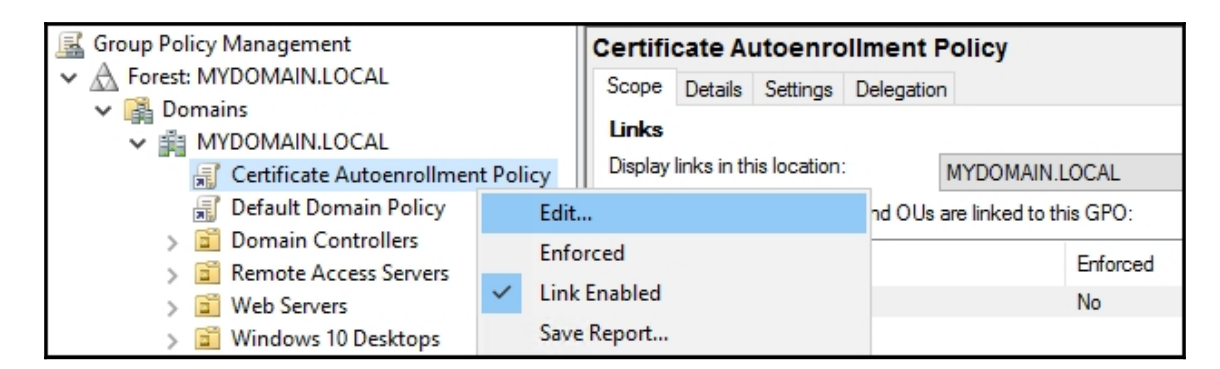

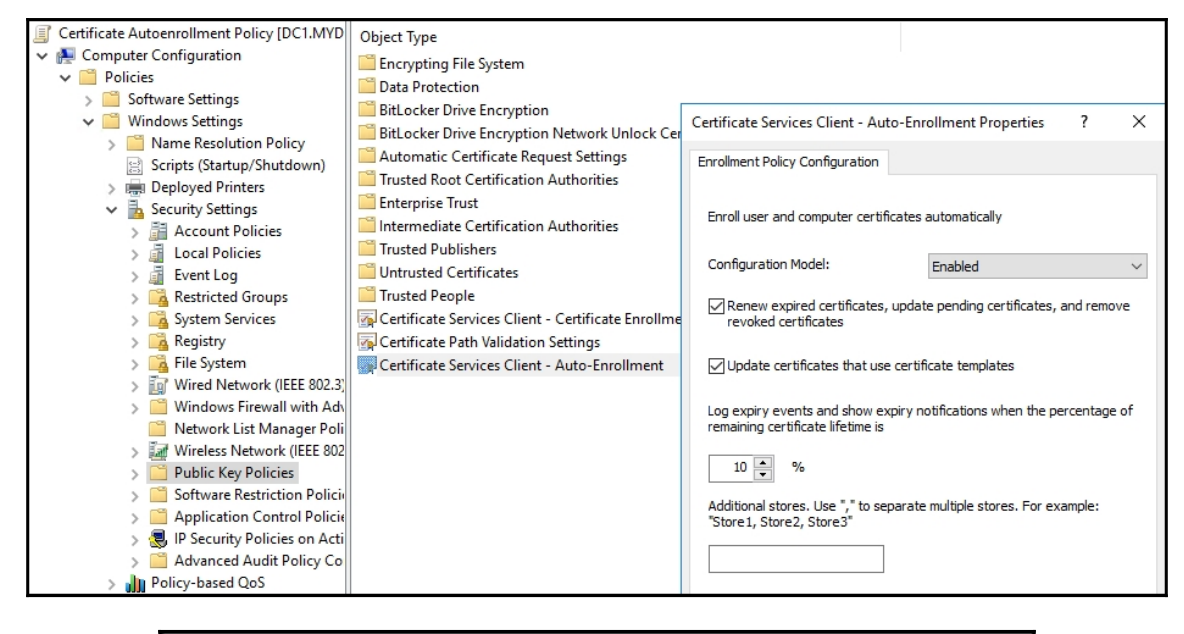

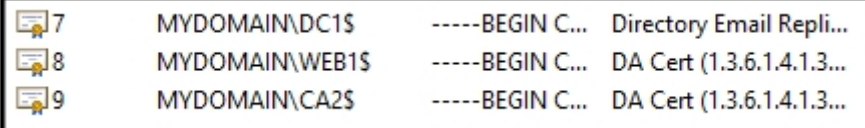

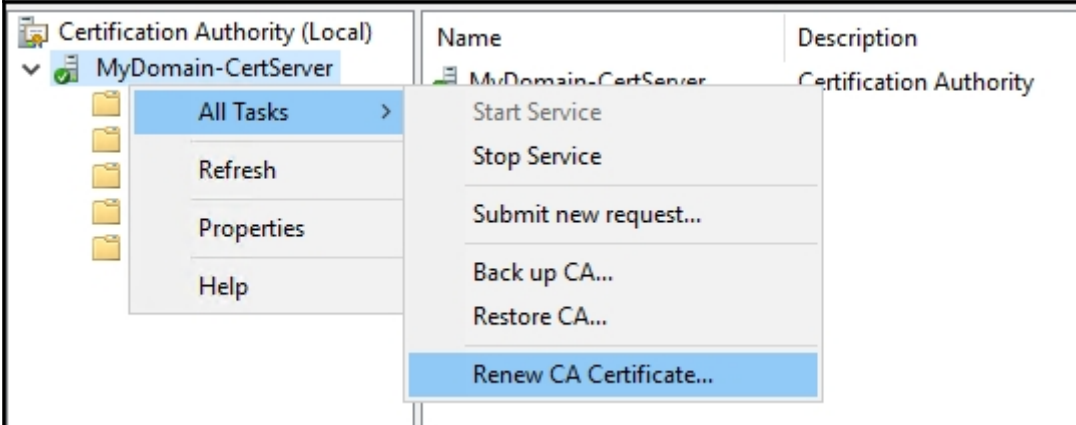

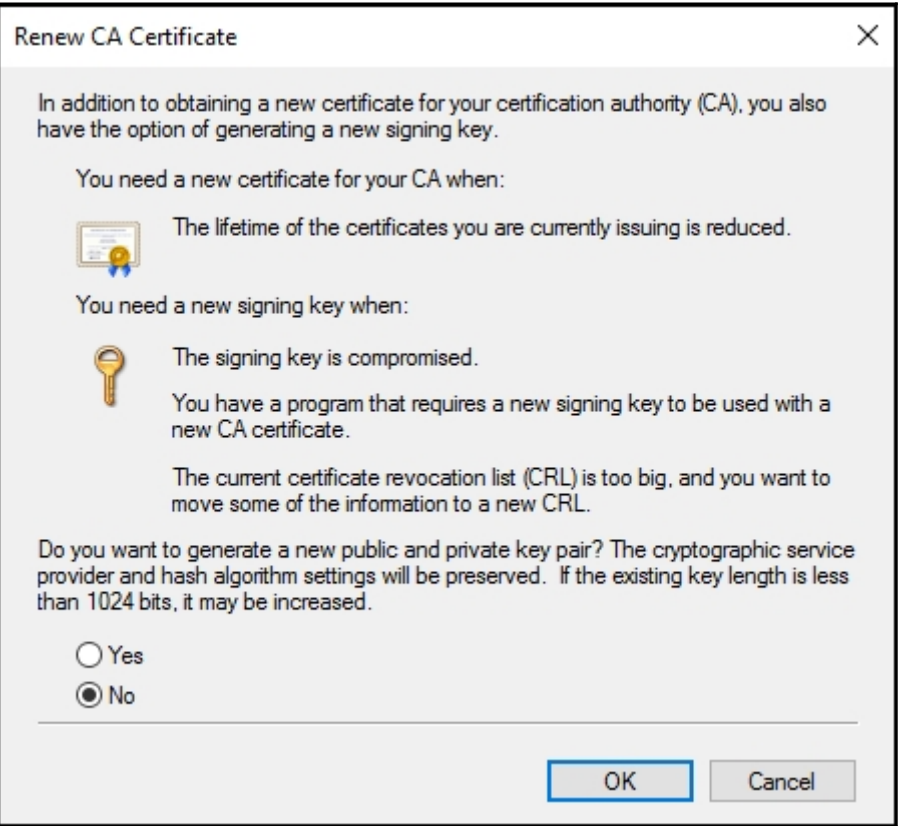

# **Chapter 3: Remote Access**

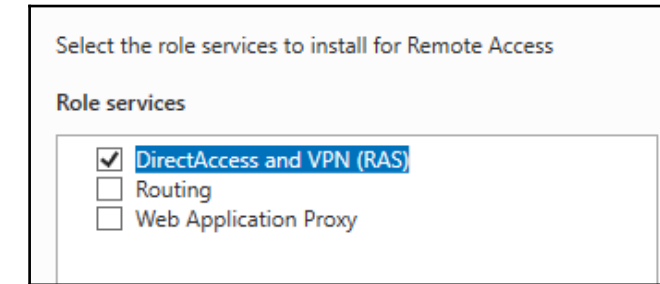

### Run the Remote Access Setup Wizard

Use this wizard to configure DirectAccess and VPN with custom settings.

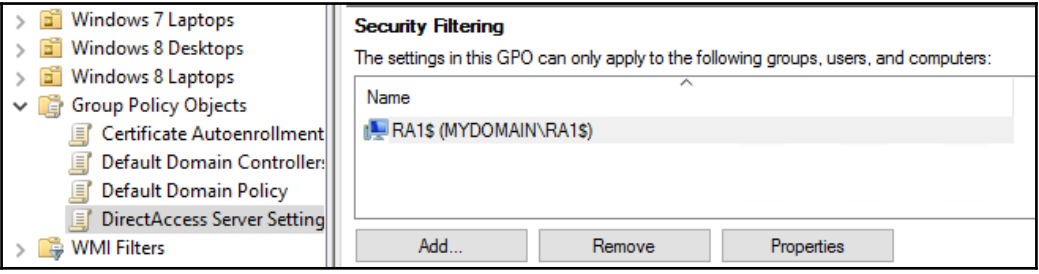

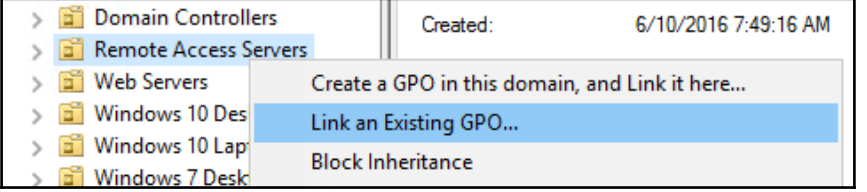

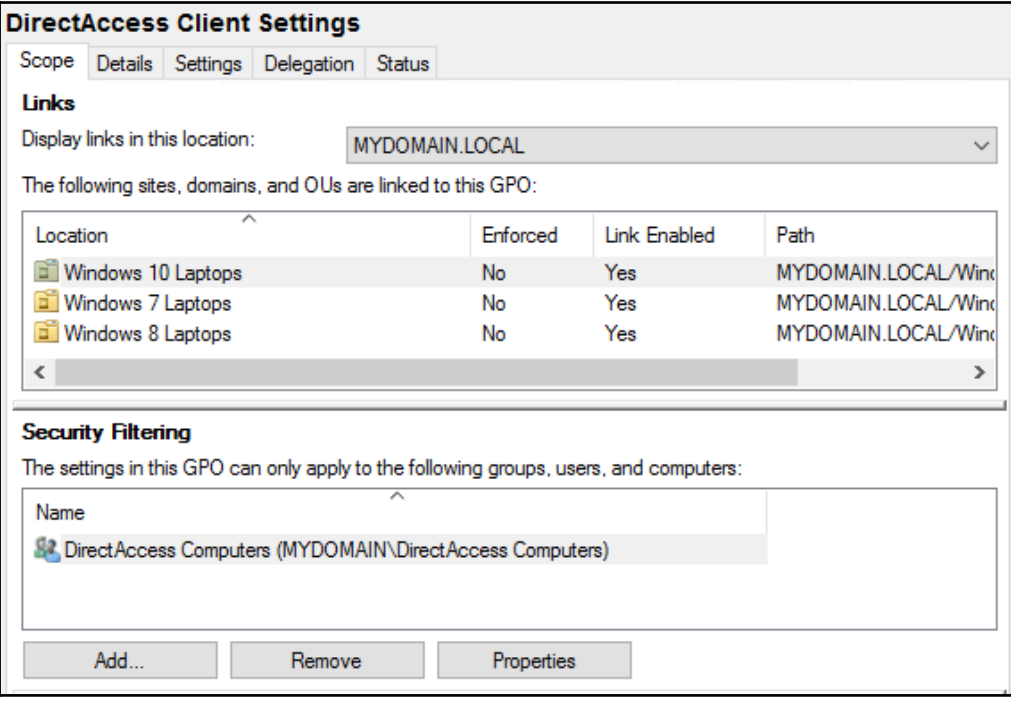

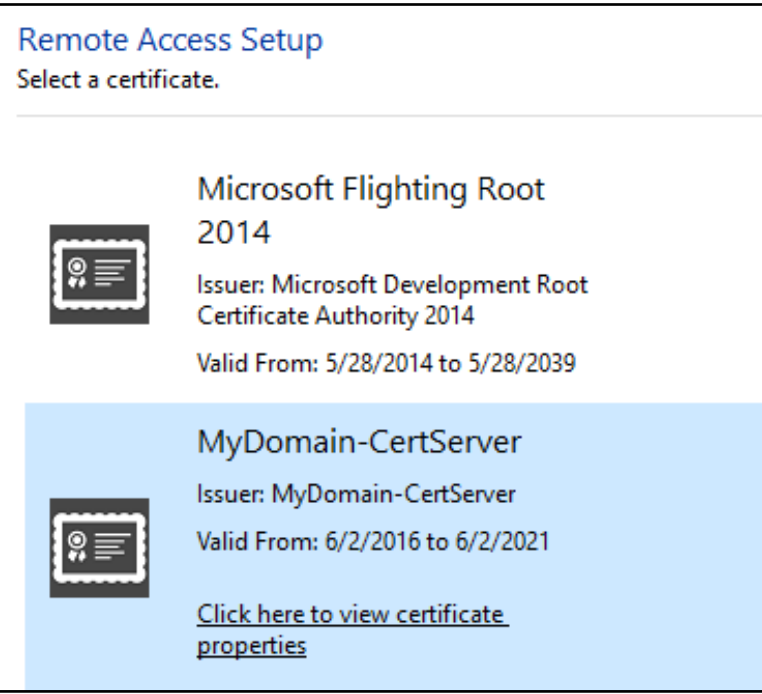

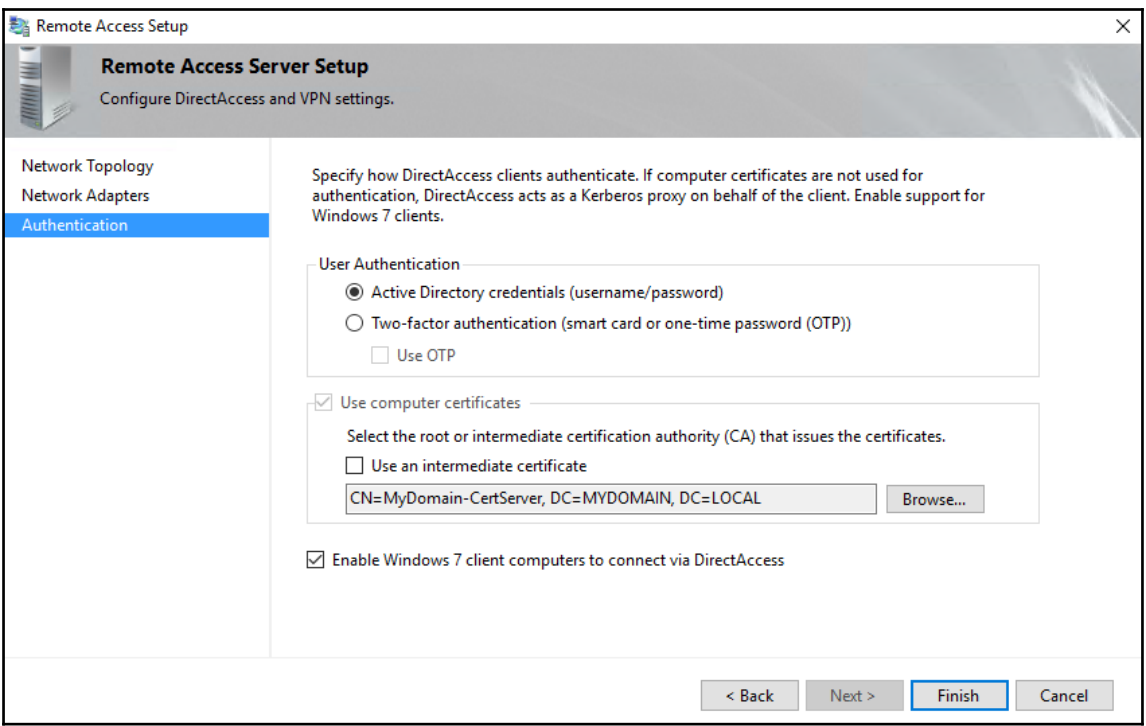

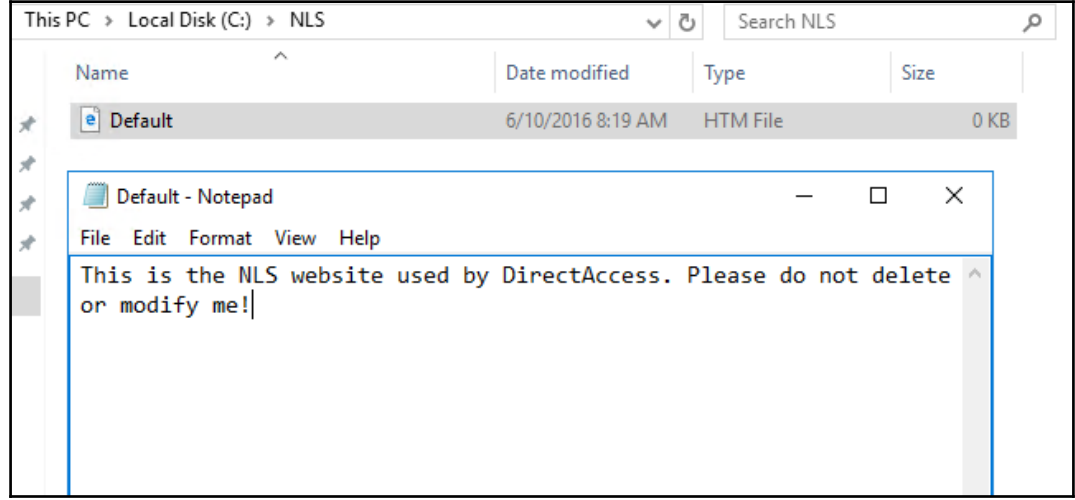

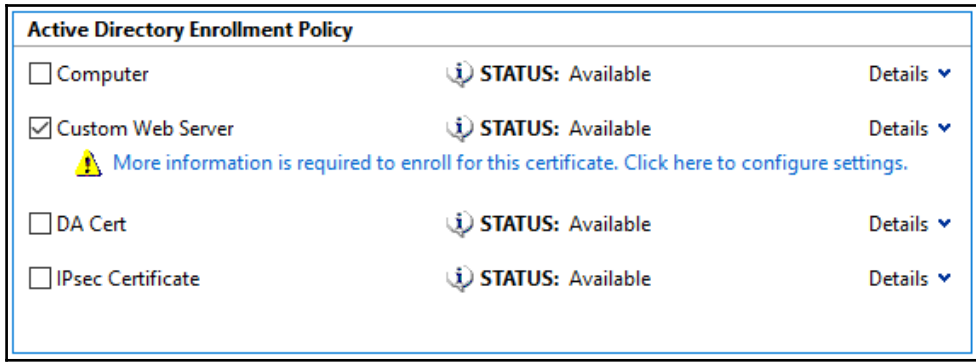

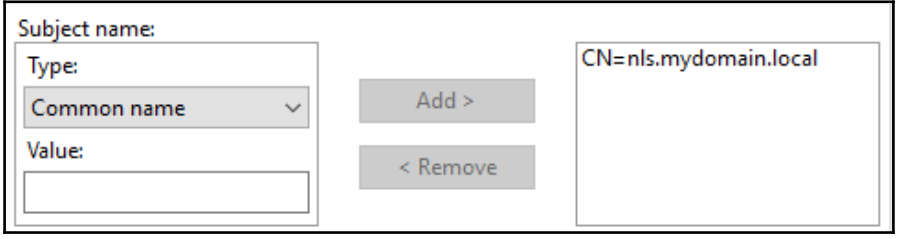

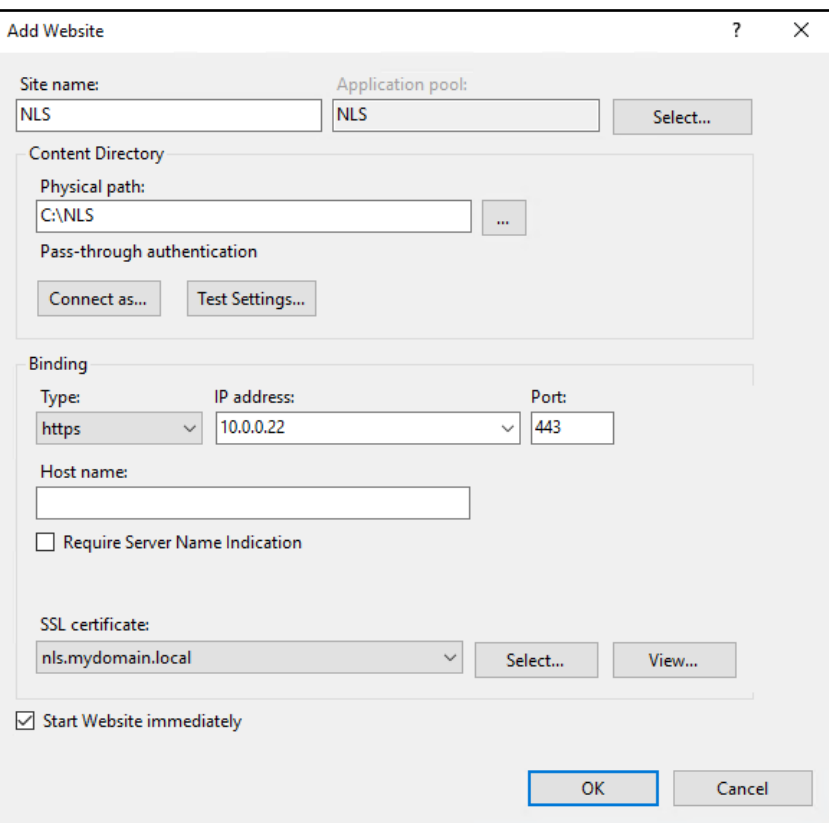

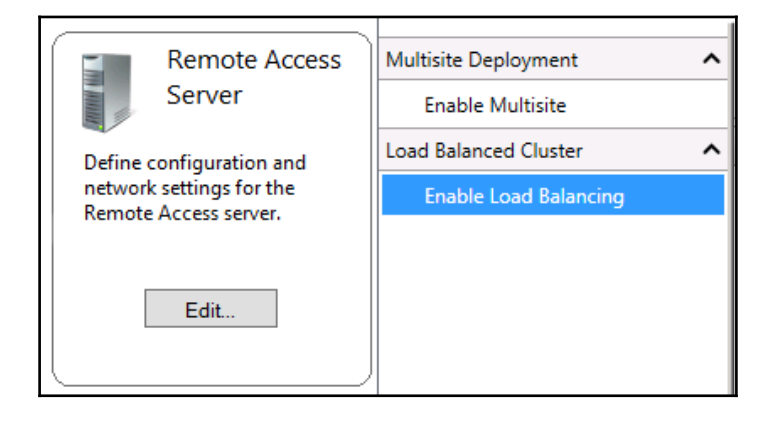

## **External Dedicated IP Addresses**

### Before You Begin

Load Balancing Method

## External DIPs

Internal DIPs

Before You Begin

**External DIPs** 

Load Balancing Method

Summary Completion Configure dedicated IP addresses (DIPs) for the server external adapter. With load balancing enabled, the current primary DIPs of the network adapters will be used as the virtual IP addresses (VIPs) for the load balanced cluster.

IPv4 address: 1.1.1.12

Example: 203.0.113.18 Subnet mask: 255.255.255.0

Example: 255.255.0.0

## Internal Dedicated IP Addresses

Configure dedicated IP addresses (DIPs) for the server internal adapter. With load balancing enabled, the current primary DIPs of the network adapters will be used as the virtual IP addresses (VIPs) for the load balanced cluster.

 $\hat{\phantom{a}}$ 

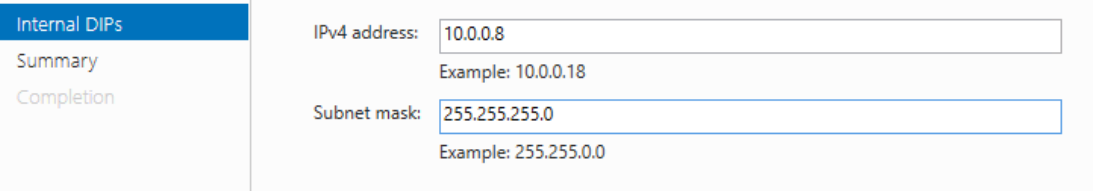

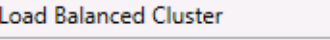

Configure Load Balancing S...

Add or Remove Servers

Disable Load Balancing

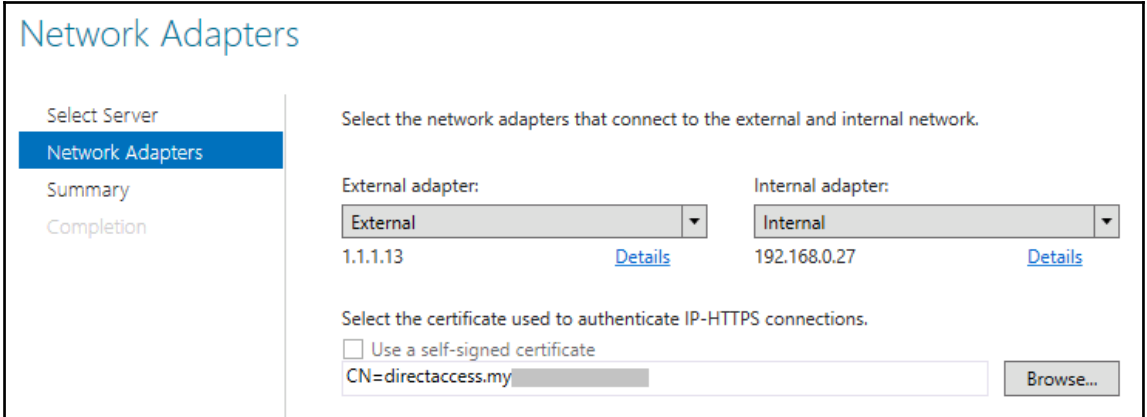

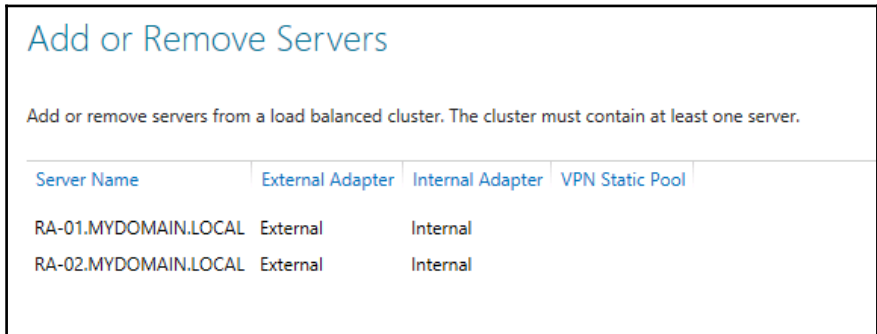

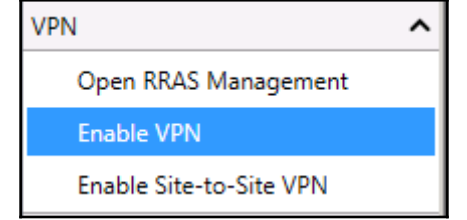

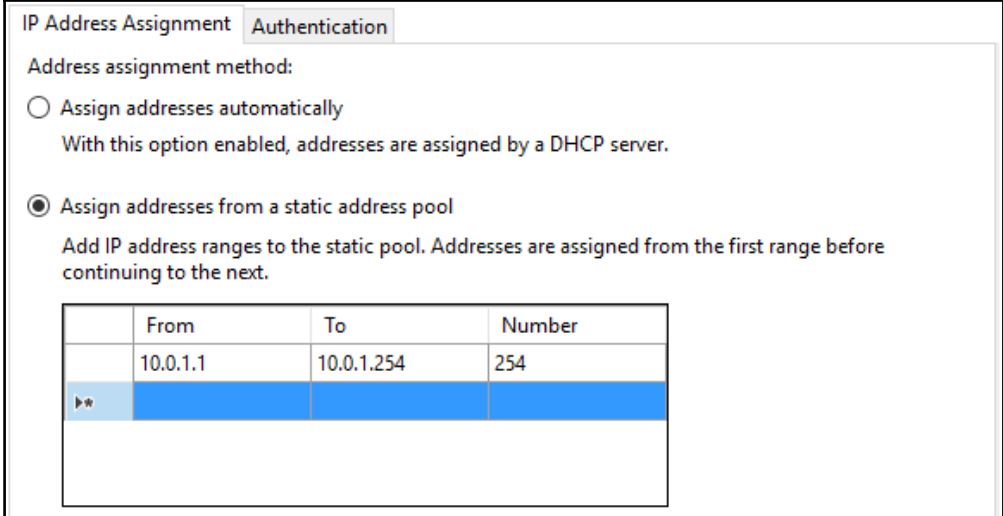

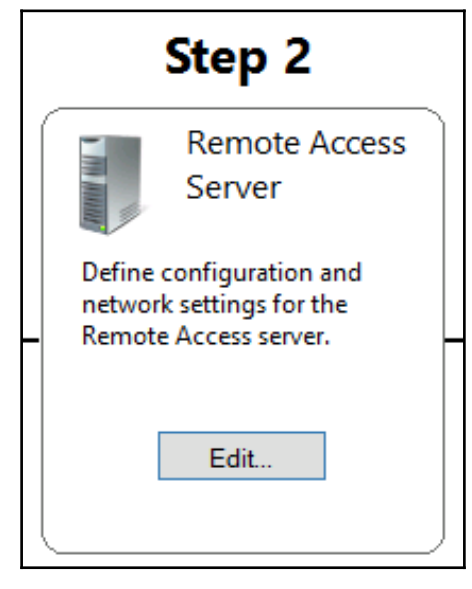

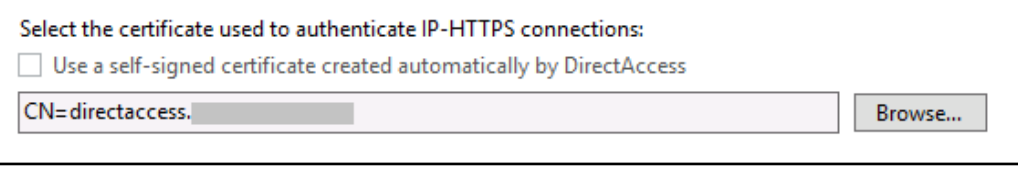

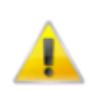

Some configuration changes have not been applied. Click Finish to apply the changes.

Finish...

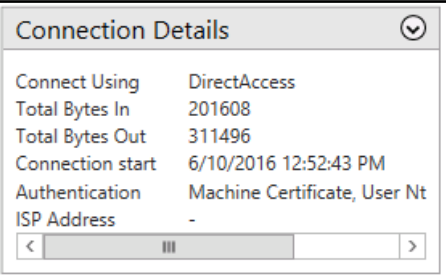

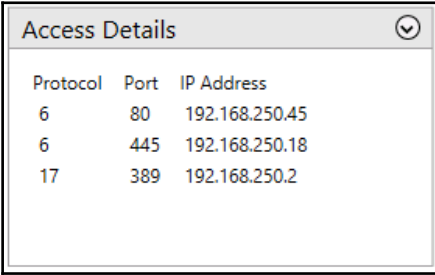

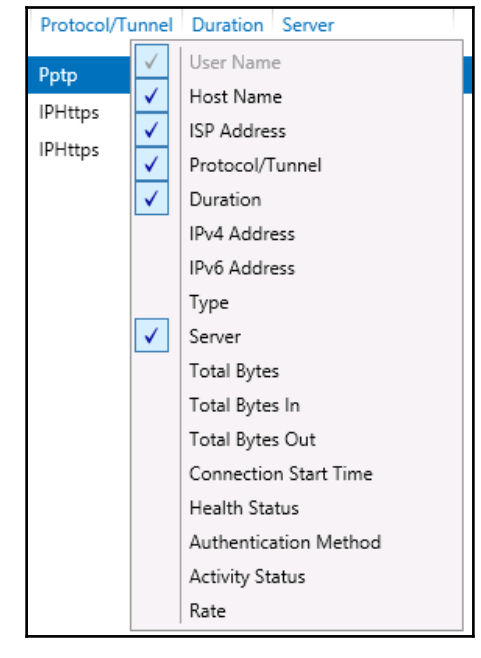

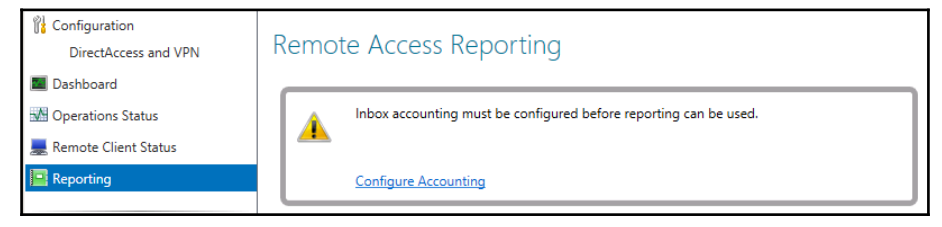

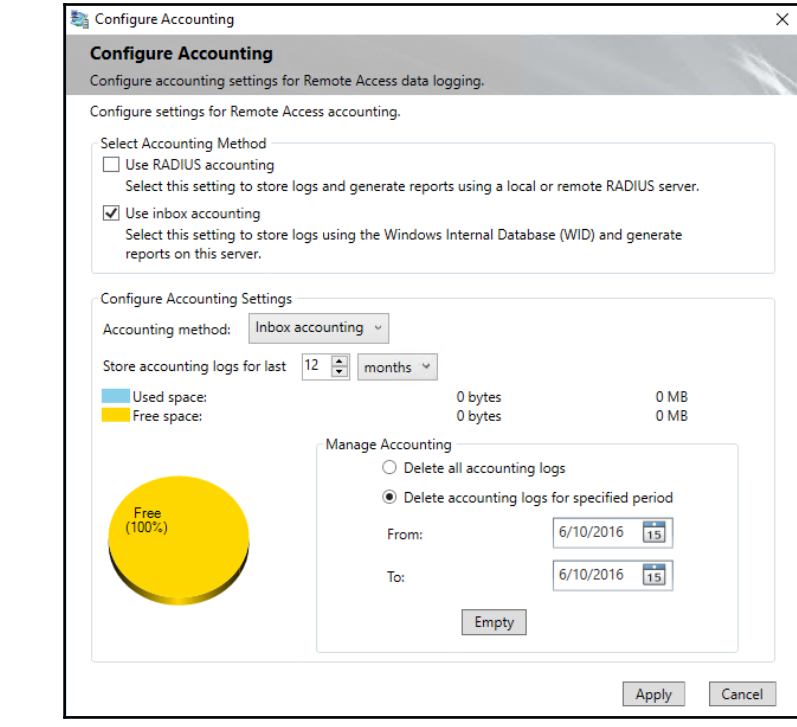